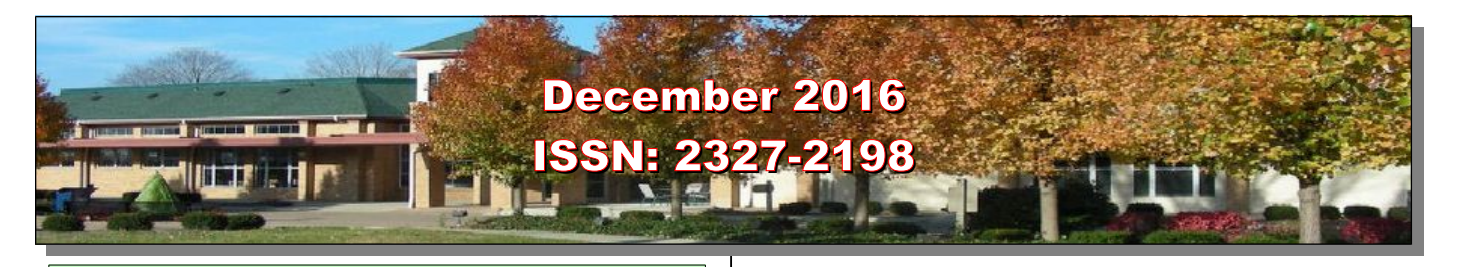

**Next Computer Club (BVCC) Meeting Recipes, Books, and Shopping Cay and Terry December 12 6:30PM Glenn Center Also on BVTV**

# <span id="page-0-1"></span>**Quick Index**

If you are reading this on your computer display, remember that **Acrobat Reader** has a *zoom* feature (under "**View"** in your top tool bar) for enlarging or reducing text and graphics.

You can jump directly to articles in this newsletter. Just left click on the Index listing.

## **Newsletter Contents**

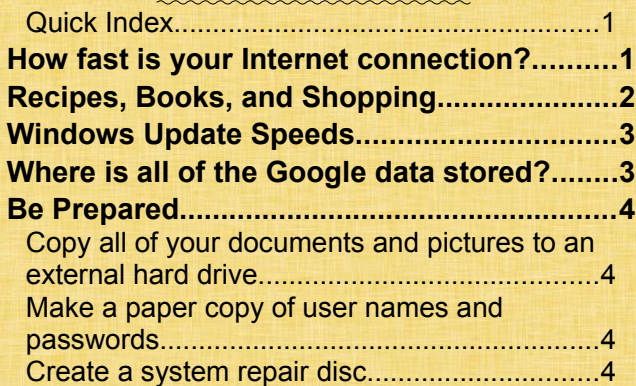

# <span id="page-0-0"></span>How fast is your Internet connection?

By Len

If you are accessing the Internet, your computer is somehow connected to an Internet Service Provider. Different ISP's offer different connection speeds (for different prices). How long it takes information to be transmitted into your computer depends on the size of data file being transmitted. If you are receiving an email message that only contains some text, the data file will be small. If your receiving an email message

# BVCC Officers

**President: Daryl Fourman Vice President. Cay Roberts Treasurer: George Hartwell Secretary: Terry Smith Newsletter Editor: Len Nasman CLUB EMAIL: bvclub@bvres.org**

that has a collection of high resolution photos, the data file will be large. If you are trying to watch a high resolution program via streaming video, the data files will be huge.

It might be interesting to know what connection speed you are getting. Here is a web site that will show you your Internet connection speed.

#### <http://www.speedtest.net/>

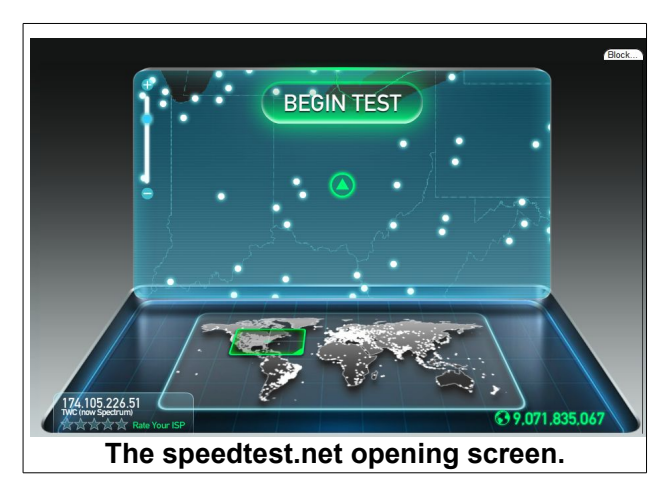

When you first open speedtest.net, a map will appear that guesses your location, and allows you to choose a location to connect. Once you begin the test, the program will first do a process called ping that sends out a signal and waits for a response. Then speedtest.net does two tests, one for download speed and the other for upload speed. (Most ISP's have different speed options for downloading and uploading.)

#### **BVCC Newsletter -**

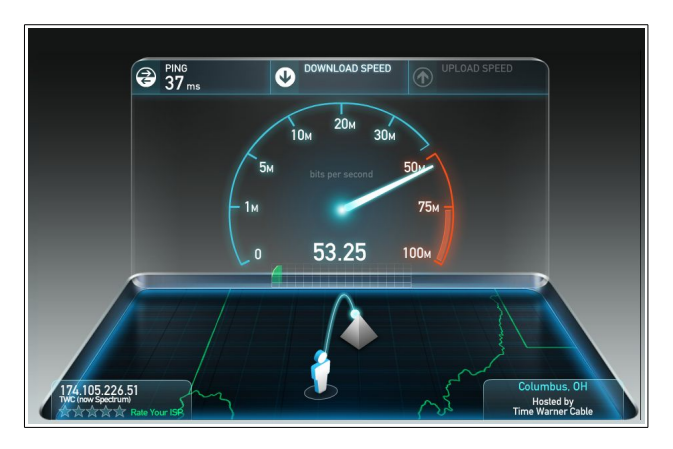

A speedometer will display the progress of the test.

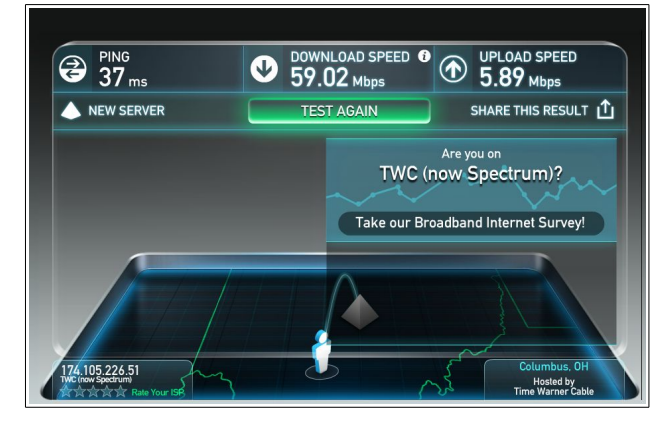

When the speed test is complete, the results are displayed. The example (from the computer room) shows a download speed of 59.02 Mbps, and an upload speed of 5.89 Mbps. These are very fast speeds. The ISP service in the Glenn Center was recently upgraded to the high end business class to accommodate the new point of sale system being installed in the Cafe.

I am paying Time Warner Cable for a medium speed, and I get around 17Mbps for download and 1Mbps for upload. Those paying for the minimum service may get 3Mbps for their download speed. If you want to do streaming video, or receive a lot of high resolution pictures, you will should have at least 7Mbps for download speeds.

If you are doing a project that requires a faster speed, you can always use one of the high speed computer room workstations.

<span id="page-1-0"></span>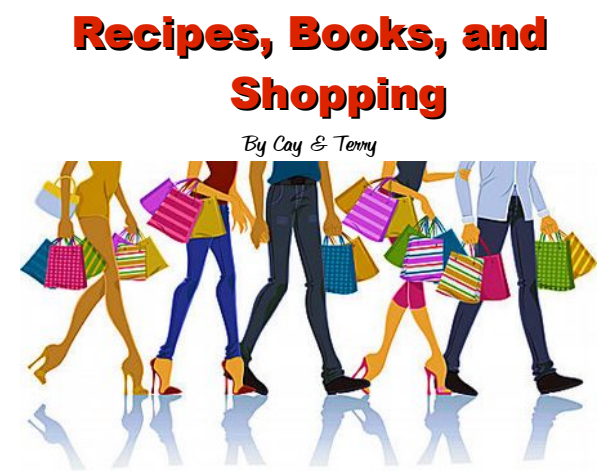

Here are some links to handy shoppers.

Cook and eat:

[http://www.myrecipes.com](http://www.myrecipes.com/)

Everything in hardware:

[www.lehmans.com](http://www.lehmans.com/)

Outdoor clothing:

[http://www.llbean.com](http://www.llbean.com/)

Shop online and have it delivered to your local store:

#### [https://www.walmart.com](https://www.walmart.com/)

New, old, out of print; likely value of a book you own and might want to sell:

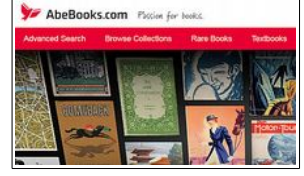

[https://www.abebooks.com](https://www.abebooks.com/)

The entire world of crafts:

#### [https://www.etsy.com](https://www.etsy.com/)

Amazon has almost everything, an Amazon Prime account provides free shipping:

[https://www.amazon.com](https://www.amazon.com/)

Enjoy.

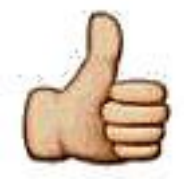

### **BVCC Newsletter - December 2016**

# <span id="page-2-1"></span>Windows Update Speeds

Bu Len

It is important to update Windows. The updates typically fix problems that have been discovered and patch holes that hackers take advantage of. If you are using Windows Defender or Microsoft Security Essentials, the virus definitions will be updated to include the latest issues caused by the bad guys.

If you are using Windows 10, there are sometimes problems caused by the time it takes to download and install some of the updates. Sometimes Windows is downloading updates in the background and this causes everything else to run slower. One way to insure updates are taken care of is to leave the computer on overnight.

Recently there was a major update to Windows 10 that was equivalent to a service pack on earlier versions. Downloading and installing this update could take several hours with slow connection speeds. One problem is that during the update process the display can go completely black for a time and some users think their computer is broken.

# <span id="page-2-0"></span>Where is all of the Google data stored?

By Len

If you watched the last BVCC meeting program, or read about Google Street Views and Google Earth Pro in the November newsletter, you might have been amazed at how much data is available through the Google programs. You might also have wondered where all of that data is stored. Here are links to some videos that answer the question.

<https://www.youtube.com/watch?v=eIixVFd4u7o>

This video tells about Google in general in addition to discussing the database.

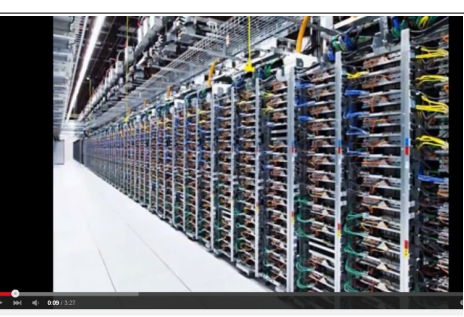

Here is a program

Where Does Google Store all of its Data?!+Google Fact

that describes Google data center operations.

[https://www.youtube.com/watch?v=XZmGGAb-](https://www.youtube.com/watch?v=XZmGGAbHqa0)[Hqa0](https://www.youtube.com/watch?v=XZmGGAbHqa0)

The video also shows interviews of people who work at the data centers.

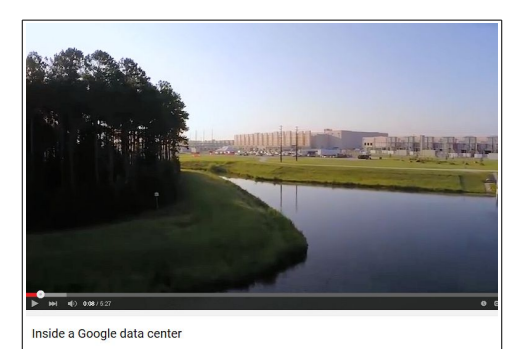

Here is another video that will give you an idea of what a 'cloud' storage facility consists of.

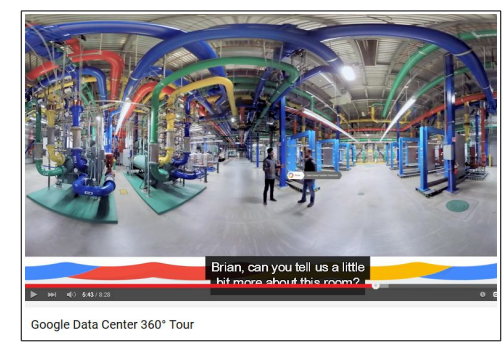

[https://www.youtube.com/watch?](https://www.youtube.com/watch?v=zDAYZU4A3w0) [v=zDAYZU4A3w0](https://www.youtube.com/watch?v=zDAYZU4A3w0)

#### **BVCC Newsletter -**

Another view inside a Google data center.

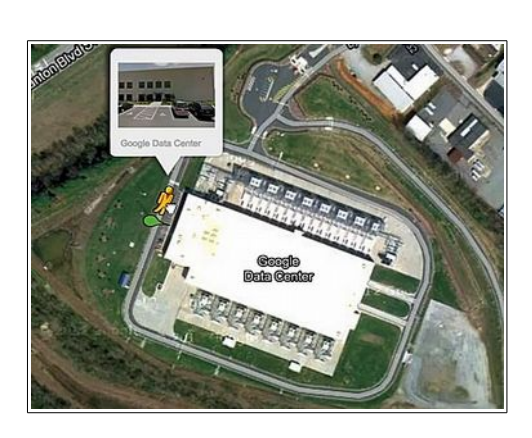

<https://www.youtube.com/watch?v=avP5d16wEp0>

<span id="page-3-3"></span>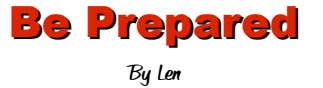

Someday something will happen to your computer. Maybe it will become so infected by malware, it is just too hard to fix. Maybe the hard drive will crash.

There are a couple of things you should do to prevent getting a big blue bruise on your forehead when the worst happens.

## <span id="page-3-2"></span>**Copy all of your documents and pictures to an external hard drive.**

External hard drive prices keep getting lower. For less than \$100 you can add a lot of backup capacity. Some external hard drives come with backup software. I prefer to take control of backing up my files by using Windows Explorer (Windows 7) or File Explorer (Windows 10) to copy and paste my files to the external hard drive. With increased capacity of flash drives, some might use them for backing up files. However, flash drives do not have the same longevity as a hard drive.

### <span id="page-3-1"></span>**Make a paper copy of user names and passwords.**

There are programs available for managing passwords, but I avoid them… especially if they are cloud based. A page in a notebook is easy to keep and will survive a major computer crash.

## <span id="page-3-0"></span>**Create a system repair disc.**

If your computer crashes and can no longer boot (the process of starting Windows) a repair disc can save the day. Even if you don't know what to do with it, a computer tech can sometimes use it to rescue your broken computer. To create the disc, use the Backup and Restore option in the Control panel, then use Create a Repair disc.

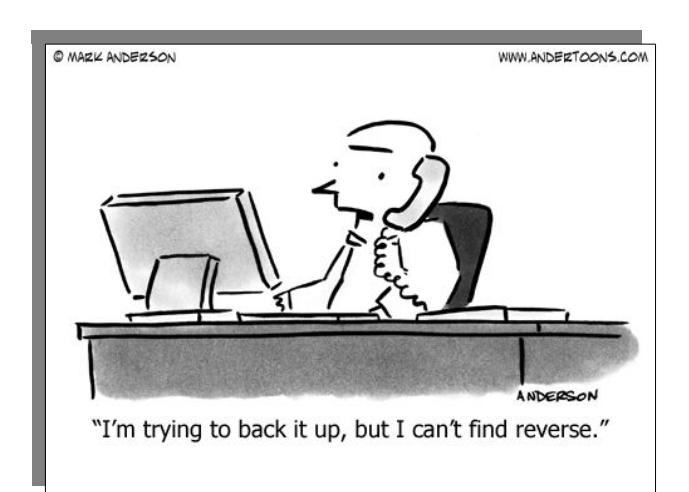

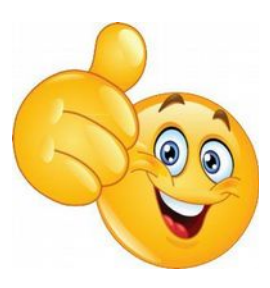

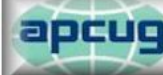

An International Association of **Technology & Computer User Groups**